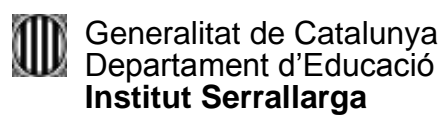

**PR32**

# **PROCEDIMENT 32:** GESTIÓ DE L'AULA VIRTUAL

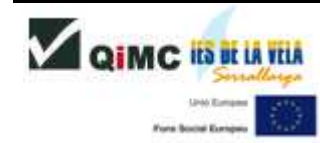

Data 02-04-09 Arxiu PR32v00.doc

Versió: 0.0 **Aquest document pot quedar** Elaborat: Cap d'estudis de CF **obsolet una vegada imprès**

# **1. OBJECTIU**

Establir les pautes de gestió i ús de l'Aula virtual

# **2. ABAST**

Professorat i alumnes del centre

Generalitat de Catalunya Departament d'Educació **Institut Serrallarga**

# **3. UBICACIÓ**

El present procediment pertany al procés de suport Ps08 Projectes singulars i aula virtual.

# **4. RESPONSABILITATS**

L'elaboració, revisió i actualització d'aquest procediment és responsabilitat del Cap d'estudis de l'FP. El manteniment i distribució és responsabilitat del Coordinador de Qualitat i l'aprovació és responsabilitat de Cap d'Estudis de l'FP.

El equip directiu podrà anomenar un responsable de la gestió de l'aula virtual que haurà de conèixer el funcionament de l'entorn moodle com a administrador del lloc. També es podran donar drets d'administracions a altres professors, encara que és recomanable que no siguin més de tres persones, per tal que no hi hagi solapaments en les accions que s'hi duen a terme i sigui efectiva la coordinació.

Les principals funcions de l'administrador són:

- 1. Gestió d'usuaris (altes i baixes)
- 2. Gestió de cursos (creació i eliminació)
- 3. Configuració dels paràmetres del lloc (actualitzacions, filtres, rols...)
- 4. Suport docent als professors

# **5. DESCRIPCIÓ DEL PROCEDIMENT**

# **5.1. Gestió d'usuaris**

# Com s'inscriuen els alumnes i els professors?

L'alta dels usuaris es fa a principi de curs, a partir de les dades de matriculació que figuren en el SAGA i a partir de la llista dels membres del claustre. La primera alta es fa de manera massiva, tanmateix, al llarg del curs hi ha noves incorporacions que cal anar afegint.

Com s'inscriu un alumne nou fora del termini d'inscripció de principi de curs?

El professor que vol afegir un alumne nou en un curs ha d'enviar un email al responsable del lloc, amb la sol·licitud d'inscripció.

En el correu, ha de fer constar les dades de l'alumne (Nom i cognoms) i l'adreça de correu electrònic (si en té).

Un cop feta la inscripció, rebrà un correu de confirmació del nou compte. Aleshores, és el mateix professor qui fa l'assignació de l'usuari al curs.

El professor que arriba nou al centre i vol ser usuari de l'aula virtual ha d'enviar la sol·licitud a l'administrador.

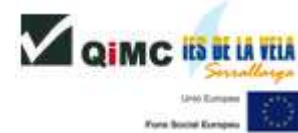

# Qui proporciona les dades d'accés (usuari i contrasenya)?

Els administradors del lloc proporcionen les dades d'accés.

Els professors que tenen cursos oberts poden demanar la llista de tots els usuaris a l'administrador i fer-ne una còpia. El professor ha de cercar els seus alumnes a la llista i proporcionar les dades d'accés a cadascun d'ells.

#### Què passa quan un alumne ha oblidat el nom d'usuari o la contrasenya d'accés al curs?

Freqüentment, els alumnes obliden les seves dades d'accés, per això és recomanable que els professors tinguin a mà la llista dels seus usuaris.

#### Els usuaris poden canviar la contrasenya?

Els usuaris poden modificar la contrasenya, però mai el nom d'usuari. El professor ha d'informar als alumnes que si canvien la contrasenya, ell no els podrà ajudar en cas que l'oblidin.

Si això passés, el professor hauria de demanar als administradors una contrasenya nova, per la via del correu electrònic.

#### Quan es dóna de baixa un usuari?

Els alumnes que formalitzen la baixa administrativa també són donats de baixa a l'aula virtual. Els alumnes que completen el seu cicle d'estudis, són donats de baixa un any després d'haver acabat els seus estudis al centre.

Els professors tenen els seus comptes disponibles si formen part del claustre. Es desactiven els comptes d'aquells professors que deixen de donar classe al centre.

# **5.2. Gestió dels cursos (creació i eliminació)**

#### Qui crea els cursos?

Només els administradors tenen privilegis per crear cursos i organitzar-los per categories, per tant, els professors que volen obrir-ne un, han de trametre una sol·licitud via email als responsables del lloc, i proporcionar el nom complet del curs i el dels professors que hi treballaran.

Els professors tenen la gestió dels seus cursos i en són responsables dels seus continguts i de fer les còpies de seguretat.

#### Pot un professor crear els seus propis cursos?

La responsabilitat de crear els cursos és exclusiva dels administradors del lloc.

#### Qui esborra els cursos?

En principi, els cursos no s'esborren si no arriba una demanda explícita a l'administrador.

Els professors que volen eliminar algun curs han de demanar-ho per email a l'administrador.

Els responsables del lloc es reserven el dret d'esborrar aquells cursos que no van ser creats i que no han tingut cap mena d'activitat. En qualsevol cas, no s'esborren sense comunicació prèvia als professors afectats.

#### **5.3. Configuració dels paràmetres del lloc (actualitzacions, filtres, rols...)**

#### Qui modifica els paràmetres del lloc?

L'administrador és qui defineix els paràmetres del lloc que figuren en el bloc d'Administració: Idioma, mòduls i blocs, filtres, mida dels arxius, aparença del lloc...

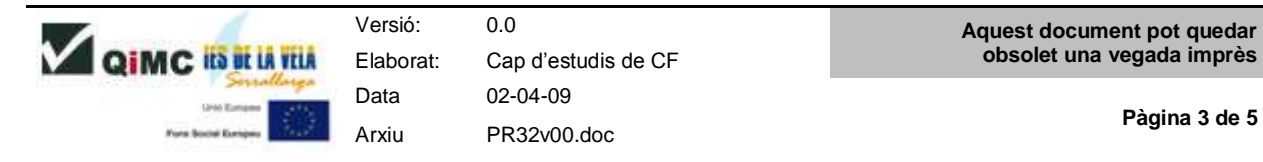

**PR32**

# **5.4. Suport docent als professors**

#### Qui dóna suport als professors?

Els responsables del lloc donen suport als professors que ho necessitin en assumptes puntuals, tanmateix els docents que vulguin utilitzar l'aula virtual han de tenir una formació prèvia en la gestió i ús de moodle.

# **6. REGISTRES**

Els cursos de l'aula virtual

### **7. DOCUMENTACIÓ RELACIONADA**

Instruccions del Departament d'Educació d 'inici de curs

PEC: Projecte Educatiu del Centre

#### **8. LLISTA DE DISTRIBUCIÓ**

Tot el professorat del centre

#### **9. ANNEXOS**

Gestió de les TIC (document que proporciona a tots els professors les adreces web dels espais del centre i les guies d'ús)

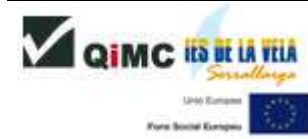

Versió: 0.0 **Aquest document pot quedar** Data 02-04-09 Arxiu PR32v00.doc

Elaborat: Cap d'estudis de CF **obsolet una vegada imprès**

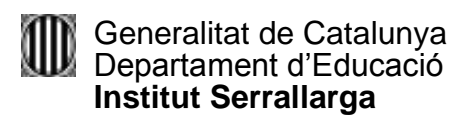

**Annex:**

**Gestió de les TIC**

# **GESTIÓ DE LES TIC, QUÈ CAL SABER?**

A l'atenció del professorat de l'IES Serrallarga.

- 1. Els comptes de correu del professorat estan a disposició de tots els membres del claustre que ho sol·licitin.
- 2. El centre disposa dels següents espais web, dels quals en teniu una guia d'ús a la vostra disposició al Qualiteasy.
	- a. La intranet (Portal d'accés als serveis del centre):

<http://phobos.xtec.cat/iesserrallarga/intranet/>

b. La web de gestió documental:

[http://agora2.qualiteasy.com/asp/cat/ies\\_serrallarga\\_521/](http://agora2.qualiteasy.com/asp/cat/ies_serrallarga_521/)

c. L'aula virtual:

<http://agora.xtec.cat/iesserrallarga/moodle>

d. La pàgina de presentació del centre:

<http://www.xtec.cat/iesserrallarga/centre/index.html>

e. El bloc de la revista:

[http://revistaserrallarga.blogspot.com](http://revistaserrallarga.blogspot.com/)

f. El bloc de la biblioteca:

<http://phobos.xtec.cat/jrincon/blocbiblioteca/>

3. Els blocs educatius d'aula

El professorat que vulgui treballar amb un bloc d'aula, ha de proporcionar l'adreça al responsable de la gestió de les TIC al centre per tal que aquest sigui enllaçat al portal de la Intranet. També haurà d'informar a l'equip docent.

4. Permís de difusió d'imatges

El professorat ha de signar l'autorització d'us de la seva imatge en els espais virtuals del centre.

El professorat ha de comprovar quins alumnes han denegat la publicació de les seves imatges, per tal de no incórrer en la seva difusió tan pel que fa a murals o documents fotocopiats com pel que fa a la seva difusió per Internet.

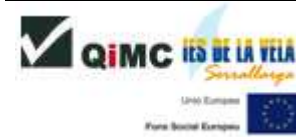